### Sign Up as organizer

• At www.esukan.gg, as a new organiser you need to sign-up by clicking "Sign Up" and select "Event Organiser".

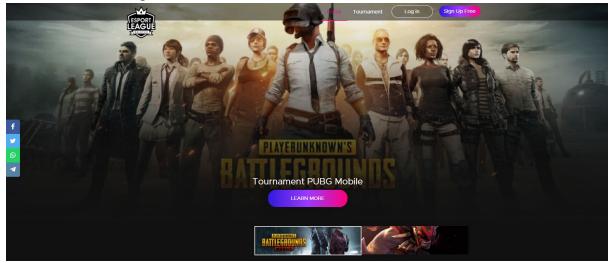

 After clicking, you need to enter all the required information in the "Player" Tab. Click "Sign up Now" when complete filling in the details. Note:

- Player is a user who is eligible to join tournaments that are listed inside www.esukan.gg.

Event Organiser is a company who is either a games publisher, games developer or sponsorship company who would like to create tournaments within www.esukan.gg.
The password must have at least one lower case, one upper case, one number and a special character.

|        | Home Tournament Log in Sign Up Free |
|--------|-------------------------------------|
| LEAGUE |                                     |
|        | Sign Up                             |
|        | Sight Op                            |
|        | Player Event Organizer              |
|        | Name                                |
|        |                                     |
|        | Email                               |
|        |                                     |
|        | State                               |
|        | Select State 🗸                      |
|        | Company Name                        |
|        |                                     |
|        | Company Registered Number           |
|        |                                     |
|        | Company Contact                     |
|        |                                     |
|        |                                     |
|        | CEO Name                            |

• You need to verify your email. Please check your email for the verification notice.

| FEDORY | Home Tournament                                   | Log in Sign Up Free |
|--------|---------------------------------------------------|---------------------|
|        | Please check your email to activate your account. | ×                   |
|        |                                                   |                     |
|        | Log In                                            |                     |
|        | Email                                             |                     |
|        |                                                   |                     |
|        | Password                                          |                     |
|        |                                                   |                     |
|        |                                                   |                     |
|        | Login                                             |                     |
|        | or                                                |                     |
|        | Log in with Facebook                              |                     |
|        | Not yet a member? Sign Up Now                     |                     |
|        |                                                   |                     |
|        |                                                   |                     |

• Please login to your email inbox, locate the verification email and click "Confirm". If the confirmation is unresponsive, you click on the email's URL.

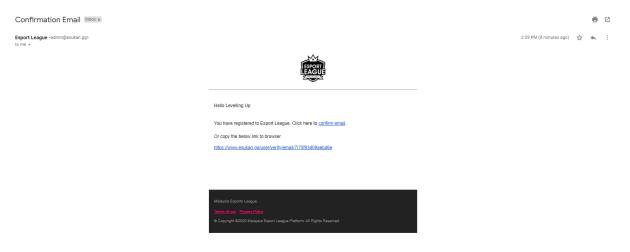

• Once verified, you may login to www.esukan.gg.

### <u>Login</u>

• The login page for "Event Organiser" and "Player" are the same.

| FSPORT                          | Home                          | Tournament My | Profile Log Out |
|---------------------------------|-------------------------------|---------------|-----------------|
| (ESPORT)<br>LEAGUE<br>xecurretx |                               |               |                 |
|                                 | Log In                        |               |                 |
|                                 | Email                         |               |                 |
|                                 | bd@techninier.com             |               |                 |
|                                 | Password                      |               |                 |
|                                 |                               |               |                 |
|                                 |                               |               |                 |
|                                 | Login                         |               |                 |
|                                 | or                            |               |                 |
|                                 | Log in with Facebook          |               |                 |
|                                 | Not yet a member? Sign Up Now |               |                 |

- After login, you will see your event organiser's profile and you need to complete your verification.
  - Note:
  - Enter your active mobile number and click "request for TAC". Your mobile phone will receive the TAC number via SMS. We require a verified number for announcement and matches coordination.
  - Your NRIC photo required for organiser recognition purposes.
  - www.esukan.gg need to verify your NRIC. Once verified your NRIC will show as "Verified" status.

| report | Home Tournament My Profile Log Out |
|--------|------------------------------------|
|        |                                    |
|        | Mobile Number                      |
|        | Mobile Number                      |
|        | +6 0123456789                      |
|        | Request TAC                        |
|        | Edit Profile                       |
|        | Name                               |
|        | John                               |
|        | Gender                             |
|        | Female v                           |
|        | State                              |
|        | Kuala Lumpur v                     |
|        | Date Of Birth                      |
|        | 2020-10-20                         |
|        | Avatar                             |
|        |                                    |

Note:

 On your login, the organizer profile will look same as "Player" profile.
 Administrator of www.esukan.gg will check and approved your request. Once approve, you as the organiser can view the additional "Dashboard" in page header.

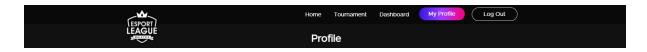

# **Create Tournament**

• Once the organiser is verified, organiser can proceed to create tournament by selecting "Dashboard" and click on "Create Tournament".

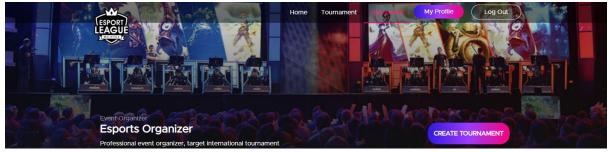

#### • Organiser to fill in all the required information:

| (ESPORT)                         | Home Tournament Dashboard My Profile Log Out |
|----------------------------------|----------------------------------------------|
| LEAGUE                           | Create Tournament                            |
| Game Detail                      |                                              |
| Game Title                       |                                              |
| FIFA 21                          |                                              |
| Images                           |                                              |
| Cover Image (Size: 1280 x 600px) | Promo Banner (Size: 1280 x 600px)            |
| Choose File No file chosen       | Choose File No file chosen                   |
| Small Banner (Size: 720 x 190px) |                                              |
| Choose File No file chosen       |                                              |
|                                  |                                              |
| Tournament Format                |                                              |
| Tournament Title                 |                                              |
|                                  |                                              |
| Tournament Start Date            | Tournament Start Time                        |
|                                  |                                              |
| Tournament End Date              | Tournament End Time                          |
|                                  |                                              |
|                                  |                                              |

#### Note:

- Registration is a crucial part of your tournament. Please follow the guide below:

| Item       | Details                 | Description                        |
|------------|-------------------------|------------------------------------|
|            | FIFA 21                 | Organizer able to select available |
|            | PUBG Mobile             | games                              |
|            | Mobile Legend:Bang Bang |                                    |
| Game Title | Dota 2                  |                                    |
|            |                         |                                    |
|            | Cover Image             | This image will represent your     |
|            | Promo Banner            | tournament in Homepage and in      |
| Images     | Small Banner            | List of tournament                 |
|            |                         |                                    |
|            |                         | Organizer given title. Example:    |
|            | Tournament Title        | ESI League                         |

|                                                 |                                         | The date when the tournament                                                                                                    |
|-------------------------------------------------|-----------------------------------------|----------------------------------------------------------------------------------------------------|
|                                                 | Tournament Start Date                   | happen                                                                                                    |
|                                                 |                                         | The tournament might take few                                                                                                    |
|                                                 |                                         | days so organizer able to set it                                                                                                    |
|                                                 | Tournament End Date                     | accordingly                                                                                                    |
|                                                 |                                         | Tournament start time where                                                                                                    |
|                                                 |                                         | participant able to check In                                                                                                    |
|                                                 |                                         | before the start of the                                                                                                    |
|                                                 | Tournament Start Time                   | tournament                                                                                                    |
|                                                 |                                         | Participant who not check in                                                                                                    |
|                                                 |                                         | before end time will be                                                                                                    |
|                                                 | Tournament End Time                     | crossover                                                                                                    |
|                                                 |                                         | The duration that organizer                                                                                                    |
|                                                 |                                         | -                                                                                                    |
|                                                 |                                         | allowed participant to register to                                                                                                    |
|                                                 | Registration Start Date                 | organizer's tournament                                                                                                    |
|                                                 |                                         | Tournament's registration end                                                                                                    |
|                                                 | Registration End Date                   | date                                                                                                    |
|                                                 |                                         | Organizer able to select                                                                                                    |
|                                                 |                                         | tournament start time on                                                                                                    |
|                                                 | <b>Registration Start Time</b>          | registration's start date                                                                                                    |
|                                                 |                                         | Organizer able to select                                                                                                    |
|                                                 |                                         | tournament end time on                                                                                                    |
|                                                 | Registration End Time                   | registration's end date                                                                                                    |
|                                                 | Entry Fees                              | If fees applicable                                                                                                    |
|                                                 |                                         | The location where the                                                                                                    |
|                                                 |                                         |                                                                                                    |
|                                                 | Stato                                   | tournament taking place                                                                                                    |
|                                                 | State                                   | tournament taking place                                                                                                    |
|                                                 | Time Size                               | Tournament Participant                                                                                                    |
|                                                 |                                         | Tournament Participant<br>No of players Team                                                                                                    |
|                                                 | Time Size                               | Tournament ParticipantNo of players TeamOrganizer able to set double                                                                                                    |
|                                                 | Time Size                               | Tournament ParticipantNo of players TeamOrganizer able to set doubleelimination or single Elimination                                                                                                    |
|                                                 | Time Size                               | Tournament ParticipantNo of players TeamOrganizer able to set double                                                                                                    |
|                                                 | Time Size                               | Tournament ParticipantNo of players TeamOrganizer able to set doubleelimination or single Elimination                                                                                                    |
|                                                 | Time Size<br>Team Player                | Tournament ParticipantNo of players TeamOrganizer able to set doubleelimination or single Eliminationfor game based on bracket                                                                                                    |
|                                                 | Time Size<br>Team Player                | Tournament ParticipantNo of players TeamOrganizer able to set doubleelimination or single Eliminationfor game based on bracketsystemOrganizer need to set number of                                                                                                    |
|                                                 | Time Size<br>Team Player                | Tournament ParticipantNo of players TeamOrganizer able to set doubleelimination or single Eliminationfor game based on bracketsystem                                                                                                    |
| Tournament Description                          | Time Size<br>Team Player<br>Game Format | Tournament ParticipantNo of players TeamOrganizer able to set double<br>elimination or single Elimination<br>for game based on bracket<br>systemOrganizer need to set number of<br>rounds that participant will play<br>during the tournament                                                                            |
| Tournament Description                          | Time Size<br>Team Player<br>Game Format | Tournament ParticipantNo of players TeamOrganizer able to set double<br>elimination or single Elimination<br>for game based on bracket<br>systemOrganizer need to set number of<br>rounds that participant will play<br>during the tournamentSimple description for the                                                  |
|                                                 | Time Size<br>Team Player<br>Game Format | Tournament ParticipantNo of players TeamOrganizer able to set double<br>elimination or single Elimination<br>for game based on bracket<br>systemOrganizer need to set number of<br>rounds that participant will play<br>during the tournamentSimple description for the<br>tournament                                    |
| Tournament Description<br>Tournament Livestream | Time Size<br>Team Player<br>Game Format | Tournament ParticipantNo of players TeamOrganizer able to set double<br>elimination or single Elimination<br>for game based on bracket<br>systemOrganizer need to set number of<br>rounds that participant will play<br>during the tournamentSimple description for the<br>tournamentChannel where user able to view     |
| Tournament Livestream                           | Time Size<br>Team Player<br>Game Format | Tournament ParticipantNo of players TeamOrganizer able to set double<br>elimination or single Elimination<br>for game based on bracket<br>systemOrganizer need to set number of<br>rounds that participant will play<br>during the tournamentSimple description for the<br>tournamentChannel where user able to view<br> |
|                                                 | Time Size<br>Team Player<br>Game Format | Tournament ParticipantNo of players TeamOrganizer able to set double<br>elimination or single Elimination<br>for game based on bracket<br>systemOrganizer need to set number of<br>rounds that participant will play<br>during the tournamentSimple description for the<br>tournamentChannel where user able to view<br> |
| Tournament Livestream                           | Time Size<br>Team Player<br>Game Format | Tournament ParticipantNo of players TeamOrganizer able to set double<br>elimination or single Elimination<br>for game based on bracket<br>systemOrganizer need to set number of<br>rounds that participant will play<br>during the tournamentSimple description for the<br>tournamentChannel where user able to view<br> |
| Tournament Livestream                           | Time Size<br>Team Player<br>Game Format | Tournament ParticipantNo of players TeamOrganizer able to set double<br>elimination or single Elimination<br>for game based on bracket<br>systemOrganizer need to set number of<br>rounds that participant will play<br>during the tournamentSimple description for the<br>tournamentChannel where user able to view<br> |
| Tournament Livestream                           | Time Size<br>Team Player<br>Game Format | Tournament ParticipantNo of players TeamOrganizer able to set double<br>elimination or single Elimination<br>for game based on bracket<br>systemOrganizer need to set number of<br>rounds that participant will play<br>during the tournamentSimple description for the<br>tournamentChannel where user able to view<br> |
| Tournament Livestream                           | Time Size<br>Team Player<br>Game Format | Tournament ParticipantNo of players TeamOrganizer able to set double<br>elimination or single Elimination<br>for game based on bracket<br>systemOrganizer need to set number of<br>rounds that participant will play<br>during the tournamentSimple description for the<br>tournamentChannel where user able to view<br> |

|                 | you in case they have questions<br>or information for you.                                                                                                    |
|-----------------|----------------------------------------------------------------------------------------------------|
| Prizes          | List of prizes that organizer<br>agreed to giveaway                                                                                                    |
| Rules           | Tournament's Rules and<br>Regulation                                                                                                    |
| Approval Letter | Approval letter from Game<br>developer or Game organizer on<br>using their games for<br>tournament. Example: If user<br>running Free Fire campaign<br>therefore they need provide<br>consent letter from Garena |

• Once you have submitted the form, www.esukan.gg administrators will review and approve the tournament. The www.esukan.gg portal will feature all approved tournaments.

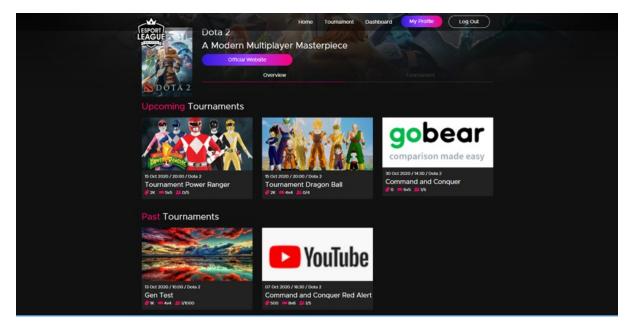

### Team registration approval for the tournament

• As the organiser you can see the applications. You can either accept or reject the application.

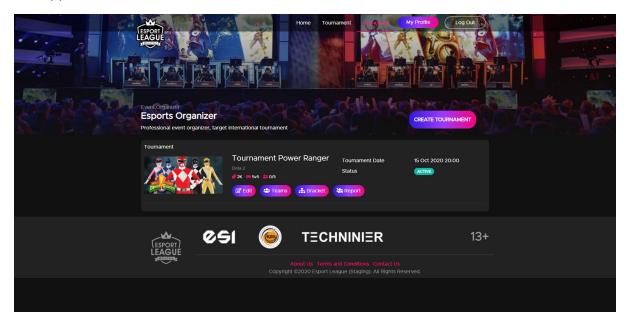

• You can view all the participant submission by clicking "Team" button.

|             |                                                                                     | Home              | Tournament Dashboard My                                                                  | y Profile Log Out |   |  |
|-------------|-------------------------------------------------------------------------------------|-------------------|------------------------------------------------------------------------------------------|-------------------|---|--|
| 6-1-4-1-5-A | Event Organizer Esports Organizer Professional event organizer, target internationa | al tournament     | ASP 18                                                                                   | CREATE TOURNAMENT |   |  |
|             | Tournament Teams<br>Team<br>Team Power<br>Ranger                                    | Status<br>PENDING |                                                                                          | Action<br>Details |   |  |
|             | Back                                                                                |                   |                                                                                          |                   |   |  |
|             |                                                                                     | About Us          | CHNINIER<br>Terms and Conditions Contact Us<br>sport League (Staging). All Rights Reserv | <b>13</b> -       | + |  |
|             |                                                                                     |                   |                                                                                          |                   |   |  |

• You can see each team's details by clicking the "Details" button.

Note:

- Applicant refers to the team lead who registered for the tournament.
- Player information is the team member's information.

| (TROPIN)       |                                          |                                     | Home | Tournament | Dashboard    | My Profile | Log Out    | $\bigcirc$ |
|----------------|------------------------------------------|-------------------------------------|------|------------|--------------|------------|------------|------------|
|                |                                          |                                     |      |            |              |            |            |            |
|                | Team Pov<br>Tournament<br>Tournament Pow | wer Ranger<br><sup>ver Ranger</sup> |      | Sta        | tus<br>NOPHG |            |            |            |
| Applicant Info | ormation                                 |                                     |      |            |              |            |            |            |
| Name           |                                          | Email                               |      |            |              |            |            |            |
|                |                                          |                                     |      |            |              |            |            |            |
|                | ation                                    | Email                               |      |            | NRIC         |            | NRIC Photo |            |
|                |                                          |                                     |      |            | 88888888888  |            |            |            |
|                |                                          |                                     |      |            | 85092903586  |            |            |            |
|                |                                          |                                     |      |            |              |            |            |            |
| Cancel         |                                          |                                     |      |            |              | Reject     | Accept     |            |

• If you are happy with the team's application, you may click on "Accept" button.

|            |                             | Are you sure proceed with "Accept"? | OK Cancel           | Profile Log Out |
|------------|-----------------------------|-------------------------------------|---------------------|-----------------|
| , and a    |                             | Power Ranger                        | Status<br>(PRIMING) |                 |
|            | Information                 |                                     |                     |                 |
| Name       |                             | Email                               |                     |                 |
|            |                             | gamer-tci@getnada.com               |                     |                 |
| Player Inf | ormation<br><sub>Name</sub> | Email                               | NRIC                | NRIC Photo      |
|            |                             |                                     | 80808080808         |                 |
|            |                             |                                     |                     |                 |
|            |                             |                                     |                     |                 |
| Cancel     |                             |                                     | Reject              | Accept          |

• The team status will change from "Pending" to "Accepted".

| FSPORT          |                                              | Home Tournament Dashb | oard My Profile Log Out |           |         |
|-----------------|----------------------------------------------|-----------------------|-------------------------|-----------|---------|
| LEAGUE          | Stan A-                                      |                       |                         |           |         |
|                 |                                              |                       |                         |           | T.F     |
|                 |                                              |                       |                         |           |         |
| Event Organizer |                                              |                       | denter and              | all the p | Ser. Co |
| Esports O       |                                              |                       | CREATE TOURNAMENT       |           |         |
|                 | nt organizer, target international tournamen |                       |                         |           |         |
| Tournament Te   | ams                                          |                       |                         |           |         |
| Team 7          |                                              |                       |                         |           |         |
|                 | Team Power ACCEPTED<br>Ranger ACCEPTED       |                       | Details                 |           |         |
|                 |                                              |                       |                         |           |         |
|                 | Back                                         |                       |                         |           |         |
|                 |                                              |                       |                         |           |         |

• The tournament page will show the team as approved.

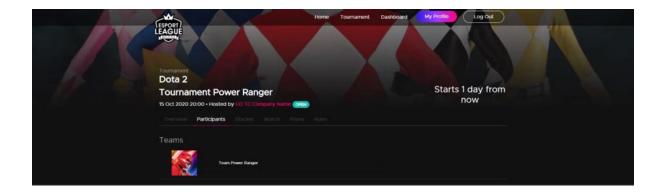

### Manage check-in

• The Check-in feature allows organiser to keep track on the number of teams who are actually going to take part in the tournament. The organiser can now arrange their participants, by only selecting those who have checked-in.

Note:

- Once the team has checked-in, organiser can see Check-in status by clicking on the "Team" button of the tournament page.

|             | ESPORT                                                                               | Home          | Tournament Dashboard My Profile                                                  | e Log Out     |  |
|-------------|--------------------------------------------------------------------------------------|---------------|----------------------------------------------------------------------------------|---------------|--|
|             |                                                                                      |               |                                                                                  |               |  |
| 6-7-6-7-5-A | Event Organizer Esports Organizer Professional event organizer, target international | al tournament |                                                                                  | TE TOURNAMENT |  |
|             | Tournament Teams                                                                     |               |                                                                                  |               |  |
|             | Team                                                                                 |               |                                                                                  |               |  |
|             | Team Power<br>Ranger                                                                 | ACCEPTED      | 14 Oct 2020 16:53:40                                                             | Details       |  |
|             | Васк                                                                                 |               |                                                                                  |               |  |
|             |                                                                                      | 適 т           | ECHNINIER                                                                        | 13+           |  |
|             | 7 Transit                                                                            |               | Terms and Conditions Contact Us<br>Esport League (Staging). All Rights Reserved. |               |  |
|             |                                                                                      |               |                                                                                  |               |  |

## **Tournament Result**

 www.esukan.gg allows organiser to announce the results either in point or bracket system.

Note:

Organiser has to manually key in the results.